The present GoDaddy domain configuration is based on the configuration of a customer.

Thsi procedure shows you how to configure several domain to share the same directory path than the master domain.

The steps described below are:

- Login to the "Hosting Management" -> "My Hosting Account"
- Manage the Hosting: Select "My Products" menu, option "Hosting"and in "Control Panel" click on the link "Manage Account"
  - Go in the "Domain Management".
    - Open the "Setting" panel;
- Click on icon "Domain Management" to display the list of domain that are currently attached to your account.
  - Clik on button "Add Domain" (top right)
- Enter your "domain name" and specify its "folder".

  For Joomla Mulii Sites, put here the same folder than the one used by your master domain

# Login

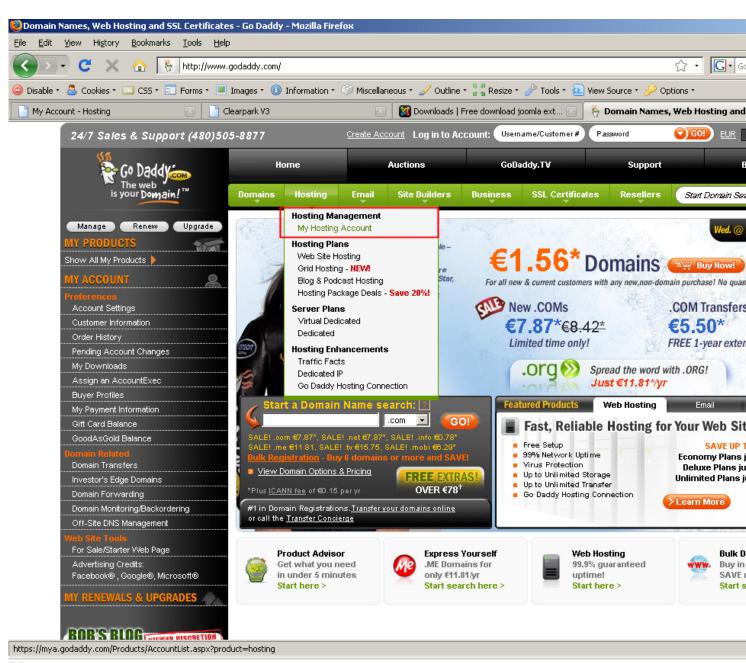

## Manage account

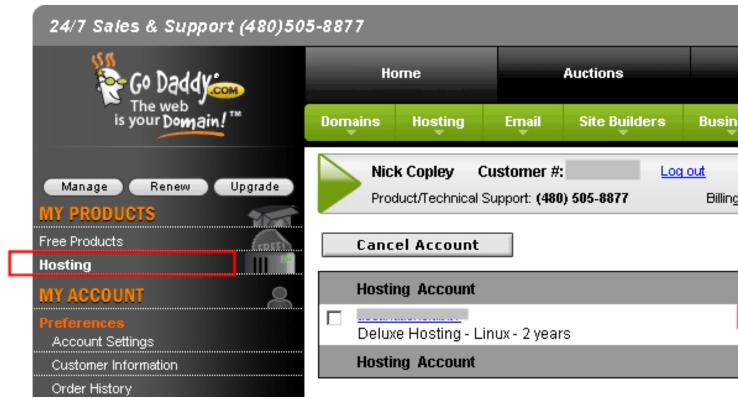

## **Domain Management**

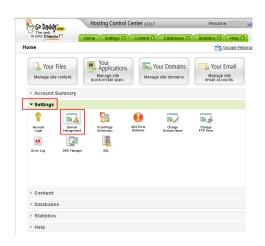

#### □ Add Domain

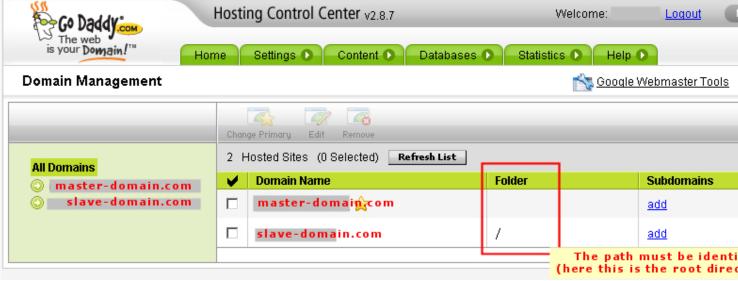

#### Domain name and folder definition

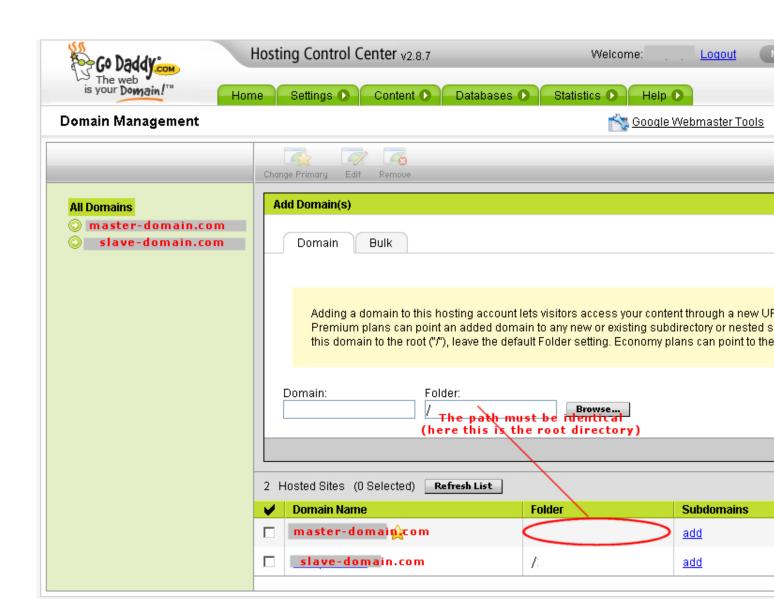